# **BJPlaybackUI SDK**

变更记录: **[https://git2.baijiashilian.com/open](https://git2.baijiashilian.com/open-ios/BaijiaYun/-/releases)ios/BaijiaYun/-/releases**

git SDK 链接: **[https://git2.baijiashilian.com/open](https://git2.baijiashilian.com/open-ios/BaijiaYun.git)ios/BaijiaYun.git**

git 源码链接: **[https://git2.baijiashilian.com/open](https://git2.baijiashilian.com/open-ios/BJPlaybackUI.git)ios/BJPlaybackUI.git**

demo 链接: **https://git2.baijiashilian.com/open[ios/BaijiaYun/-/tree/master/BJLPlayerManagerUI](https://git2.baijiashilian.com/open-ios/BaijiaYun/-/tree/master/BJLPlayerManagerUI-demo)demo**

源码集成文档: 点播 **UI SDK**[自定义修改文档](https://git2.baijiashilian.com/open-ios/BJVideoPlayerUI/-/blob/master/wiki/UI%20SDK%20%E6%BA%90%E7%A0%81%E9%9B%86%E6%88%90%20&%20%E8%87%AA%E5%AE%9A%E4%B9%89%E4%BF%AE%E6%94%B9.md)

### 概述

[BJPlayerplayBackUI](https://git2.baijiashilian.com/open-ios/BaijiaYun.git) (百家云 iOS 回放UI SDK, 以下简称"回放 UI SDK"), 是基于B|VideoPlayerCore 封装的回放UI的SDK。 提供了一套包含视频, PPT, 聊天三个模块的基础回放UI。集成 工作量小,便于快速接入和开发。集成 **2.2.0** 或以上版本的 **SDK** 要求 **Xcode** 的版本至少为 **11.0**。回放 UI SDK 最新版本 4.0支持iOS11.0+,3.x版本支持iOS10+。

如果想在BJPlaybackCore的基础上自定义一套UI, 建议先运行点 播[UIDemo](https://git2.baijiashilian.com/open-ios/BaijiaYun/-/tree/master/BJLPlayerManagerUI-demo),参考BJPViewController中对回放Core的基本用 法,在此基础上进行自定义UI的开发。

### **Demo**

[Demo](https://git2.baijiashilian.com/open-ios/BaijiaYun/-/tree/master/BJLPlayerManagerUI-demo)是集成了回放UI SDK的项目, 以源码的形式详细展示了其 中播放器的使用, 点播和回放视频的下载等功能. 开发者下载或者 Git Clone本项目, 经过简单的修改即可运行Demo。

BJPlayerplayBackUI的使用代码可以参考Demo中的 BJPViewController文件。

下面列表展示了Demo项目的项目结构:

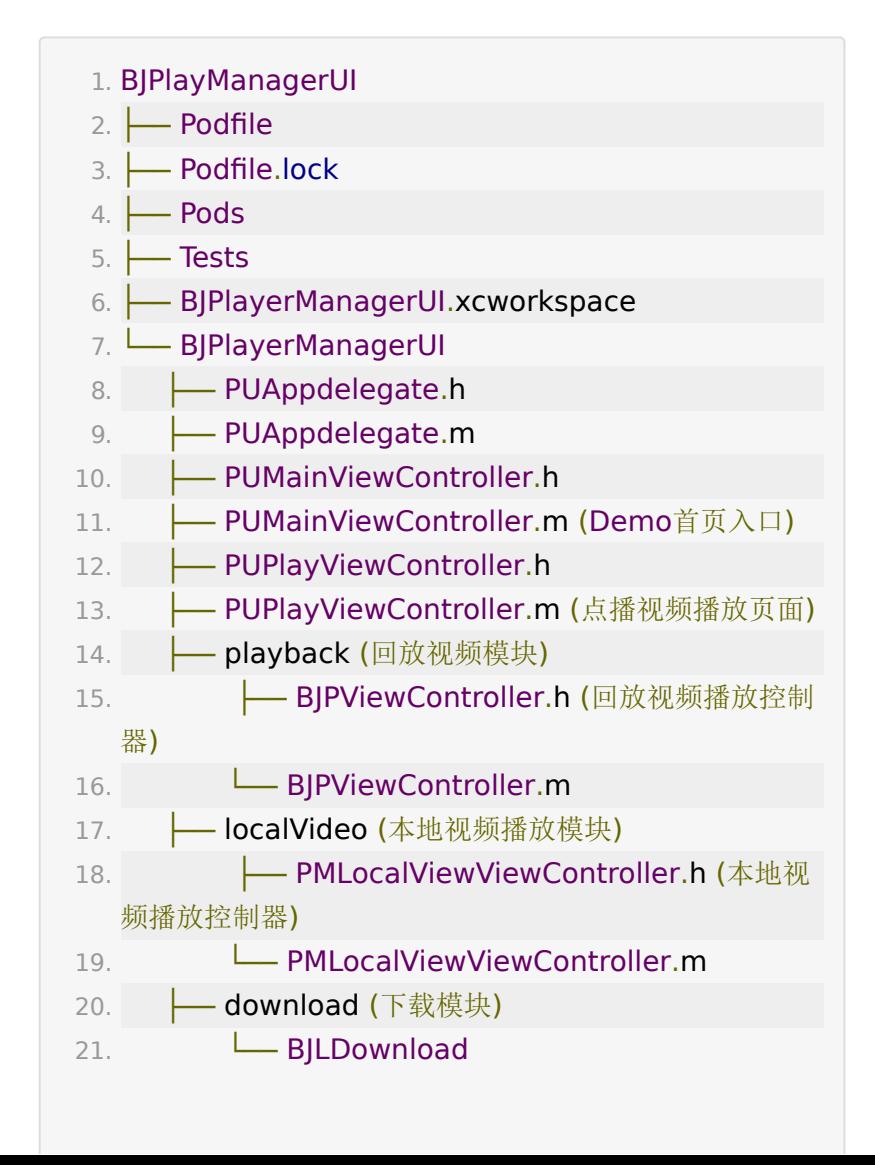

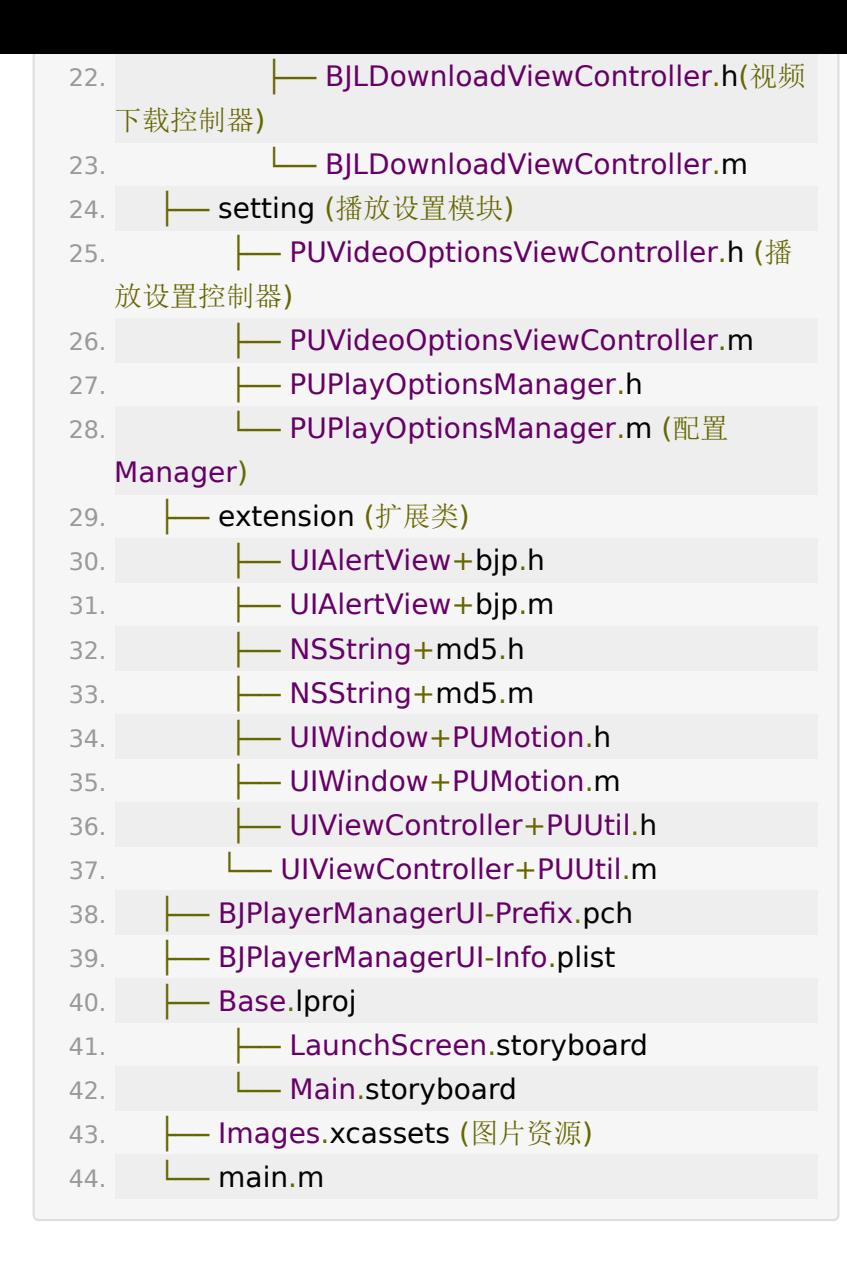

# **Demo**运行

- 在 Example 的工程目录下执行 **pod install**
- 使用 Xcode 打开 Example 文件夹下的 BJPlayerManagerUI.xcworkspace 文件
- 将demo中的证书和bundleID更改为开发者自己的数据, 即 可运行.

#### 温馨提示

如果在Demo中发现了bug或者发现了SDK的bug,在告知我公 司开发人员时,请将系统版本,硬件版本,产生**bug**的操作流程 一并告知我公司开发人员,必要时需要提供日志。

## 回放 **UI SDK** 功能简介

- 回放主讲视频:显示主讲摄像头采集到的视频
- 课件视图:展示白板,课件,画笔
- 聊天视图:展示聊天列表
- 辅助功能:打点目录,答题,问答,公告,送礼特效等

回放UISDK 源码已经开源,文件结构如下

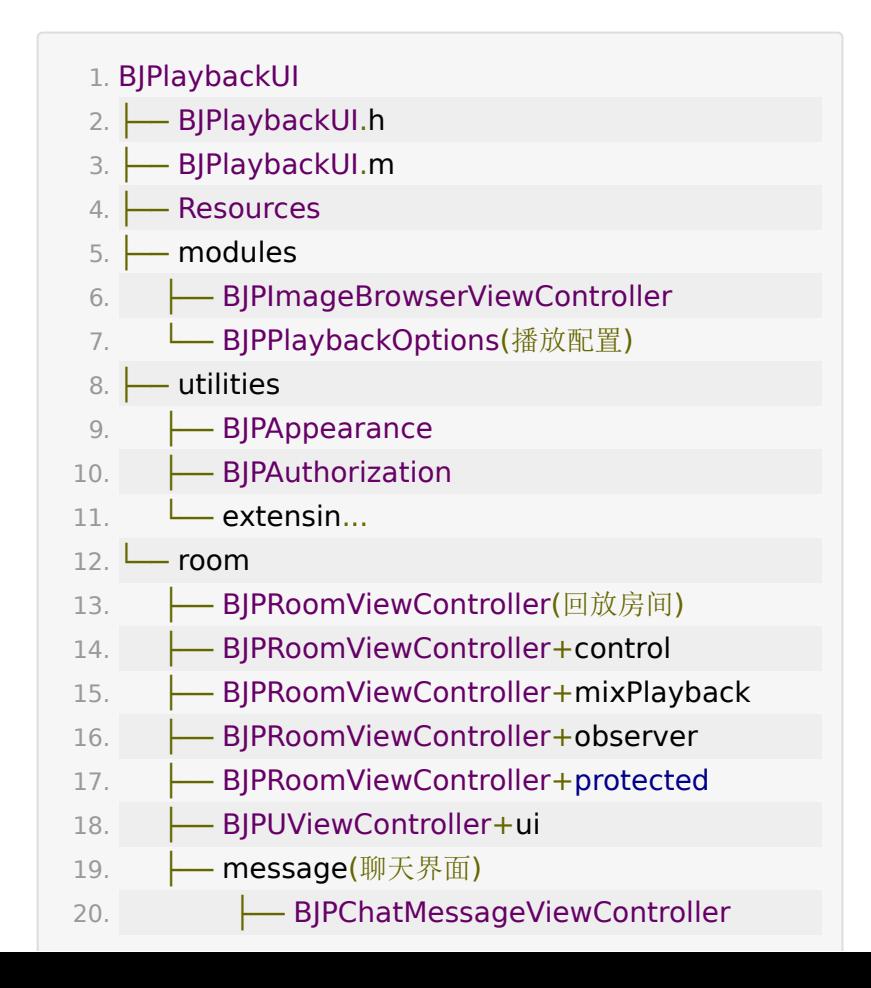

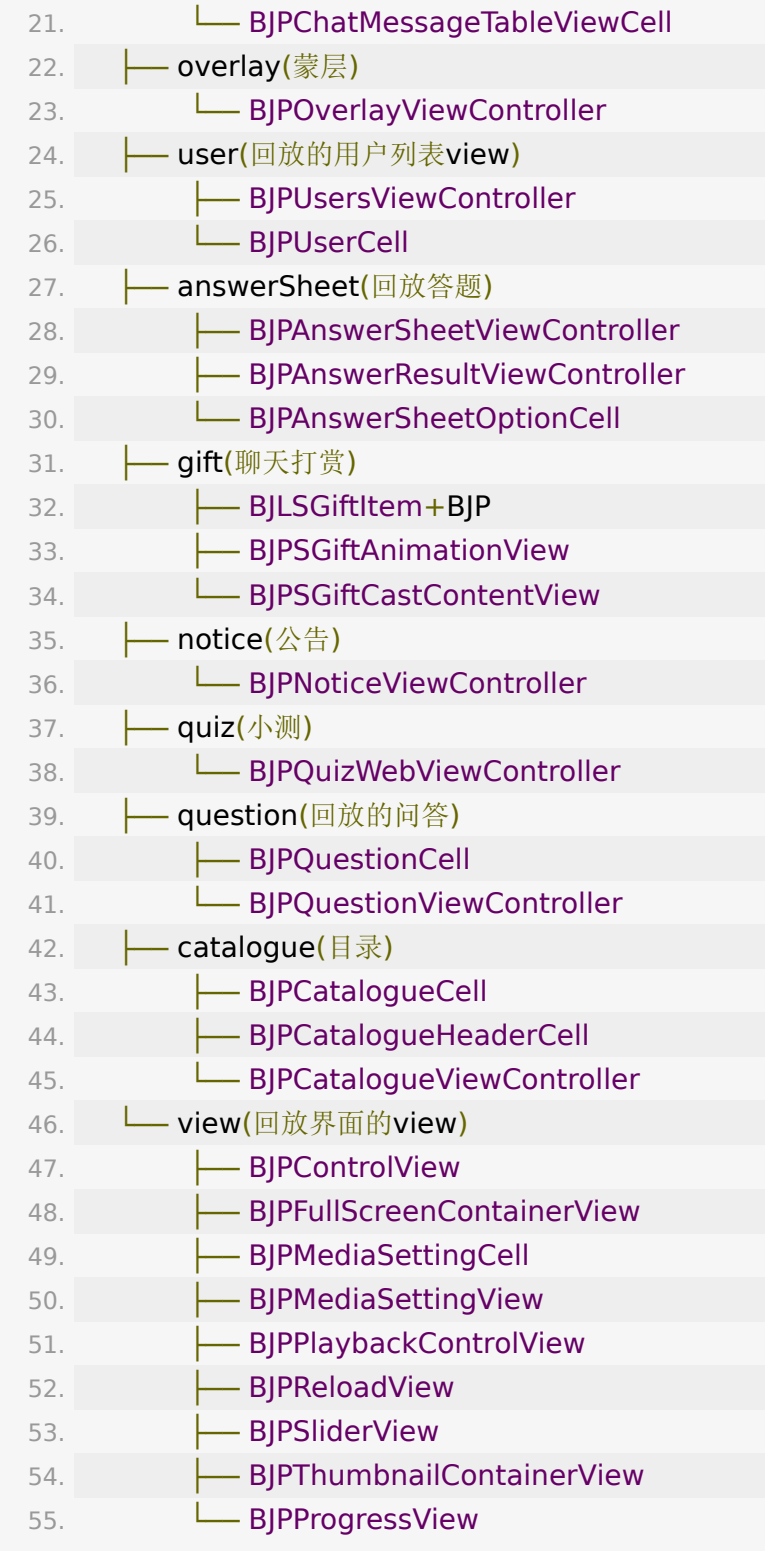

# **SDK**集成

### **Podfile**配置

- Podfile中设置source
	- 1. source 'https://github.com/CocoaPods/Specs.git'
	- 2. source 'https://git2.baijiashilian.com/openios/specs.git'
- Podfile 中引入 BJPlaybackUI
- 1. pod 'BaijiaYun/BJPlaybackUI', '~> 4.0'

### 全局设置

- 配置ATS.
	- 需要在info.plist里面增加 NSAllowsArbitraryLoads = true
- 引入头文件 #import <BJPlaybackUI/BJPlaybackUI.h>
- 1.4.5 之后的版本支持设置专属域名前缀
	- 例如专属域名为 demo123.at.baijiayun.com,则前缀 为 demo123,参考[专属域名说明。](https://dev.baijiayun.com/default/wiki/detail/54)
	- 1. //注意:需要头文件中引入
	- 2. #import <BJVideoPlayerCore/BJVAppConfig.h>
	- 3.
	- 4. [[BJVAppConfig sharedInstance] setPrivateDomainPrefix:privateDomainPrefix];

```
• 注意 BJVideoPlayerCore 和
  BJVRequestTokenDelegate
```
在开始接入点播/回放的播放和下载之前, 首先建议

```
为 BJVideoPlayerCore 设置tokenDelegate, 下面为
tokenDelegate需要实现的两个方法:
```

```
1. //用于在播放/下载中, 由客户提供某一videoID对应的视
 频播放token
2. - (void)requestTokenWithVideoID:(NSString
 *)videoID
3. completion:(void (^)(NSString *
 Nullable token, NSError * Nullable
 error))completion;
4.
5. //用于在播放/下载中, 由客户提供某一回放课程对应的视
 频播放token 
6. - (void)requestTokenWithClassID:(NSString
 *)classID
7. sessionID:(nullable NSString
 *)sessionID
8. completion:(void (^)(NSString *
 Nullable token, NSError * Nullable
 error))completion;
```
可以参考点播iOS 点播回放 [Core SDK](https://dev.baijiayun.com/wiki/detail/301)

中 BJVRequestTokenDelegate 的使用方法

### 回放教室创建和进入

- 详细请参考 BJPRoomViewController.h 文件
- 在线回放视频

 $1. /$ \*\*

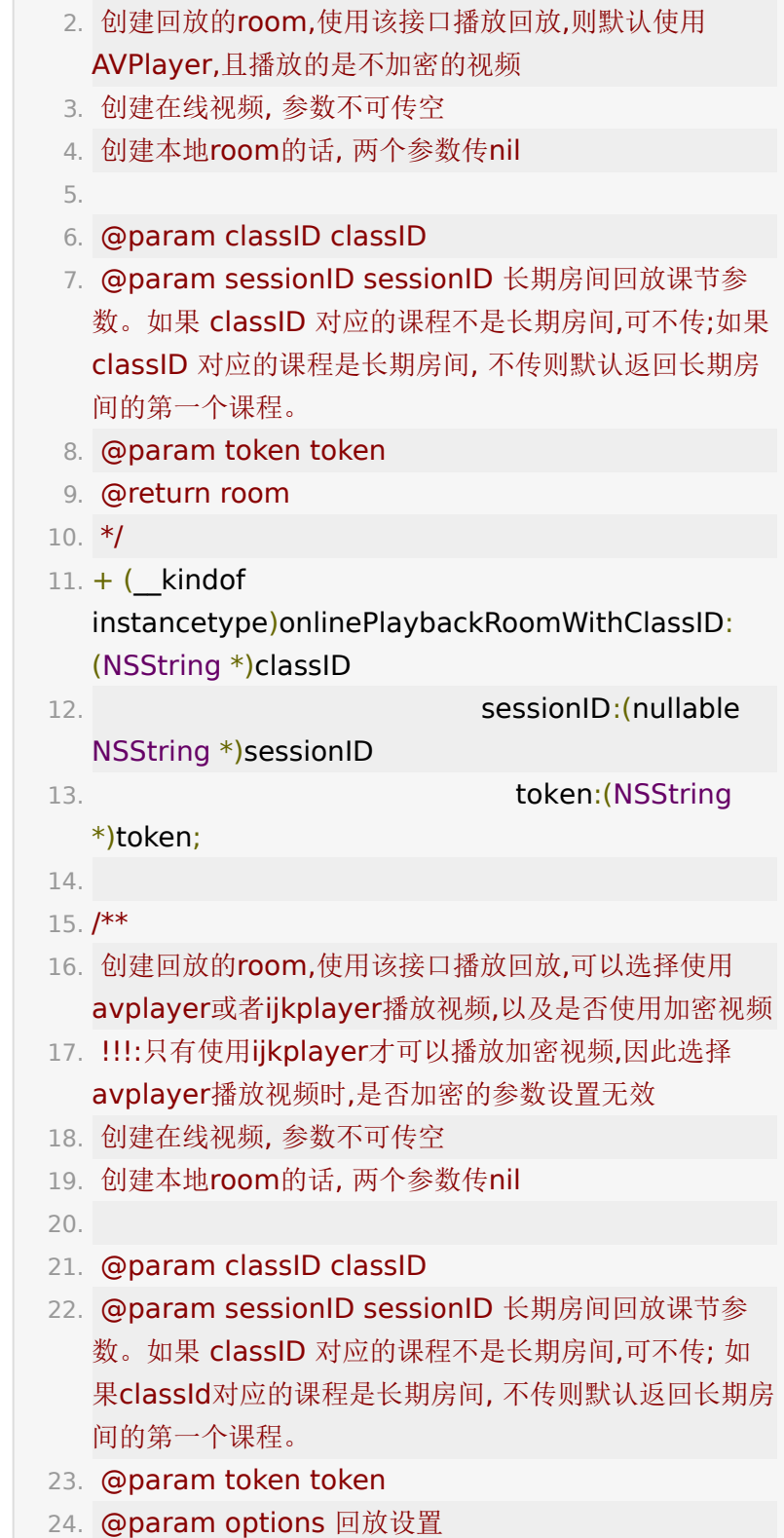

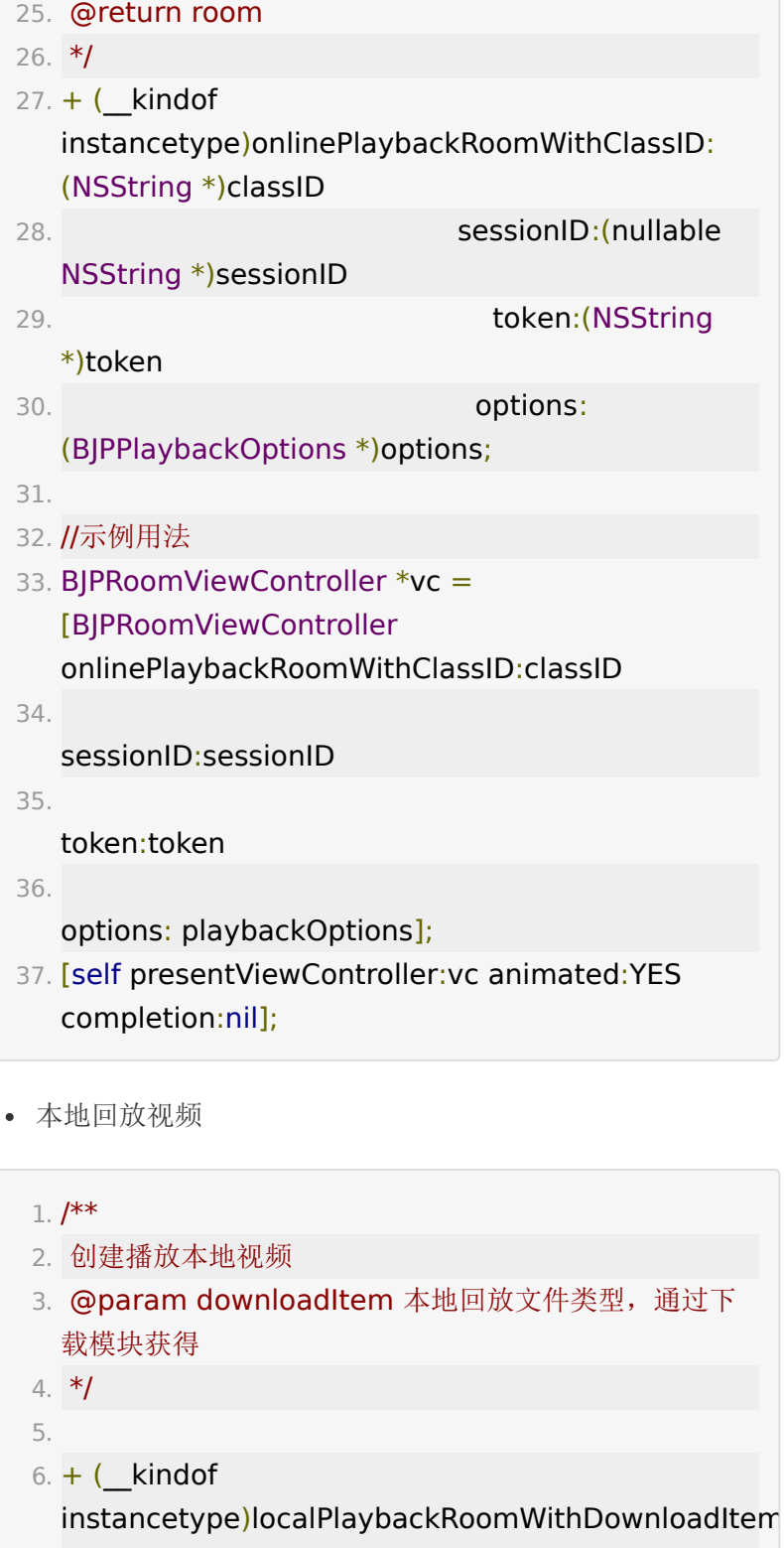

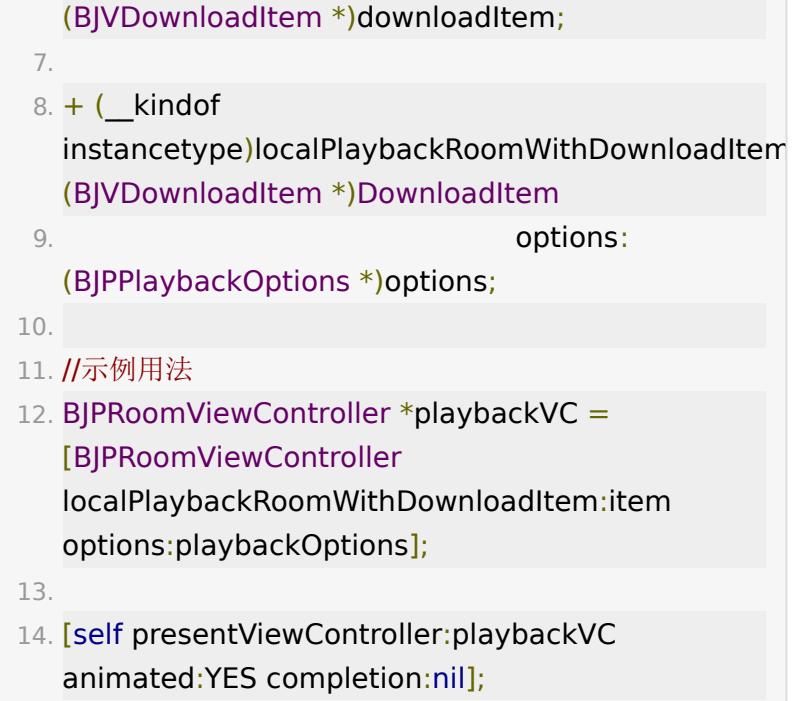

### 使用

BJPlayerplayBackUI SDK 集成方式比较简单, 进入回放教室 BJPRoomViewController即可.

教室加载成功之后,进入如下主界面

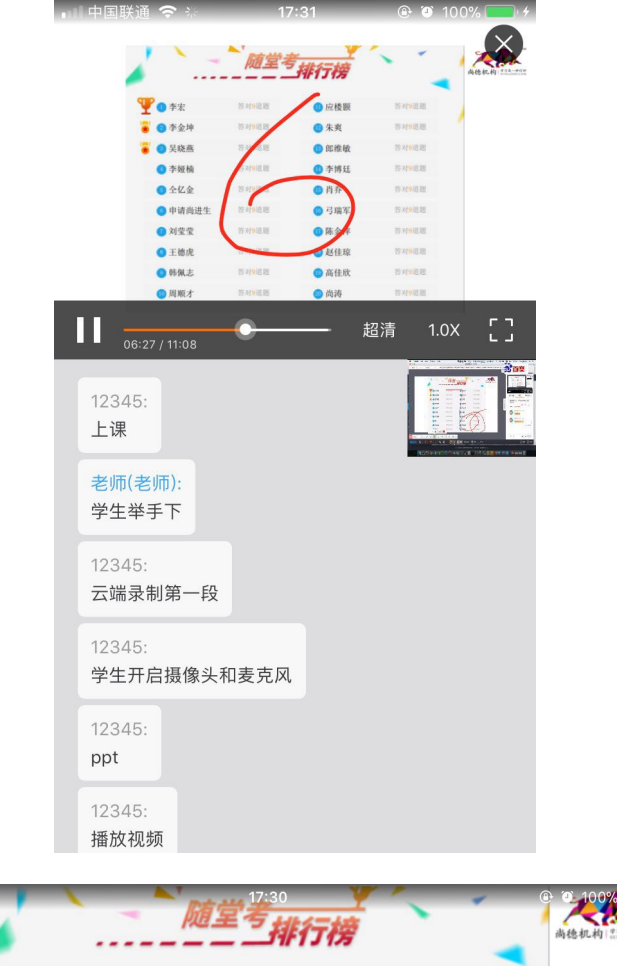

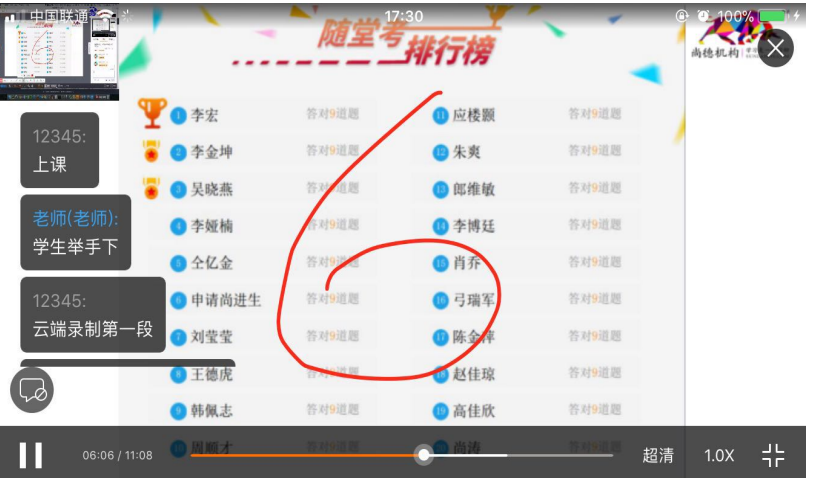

## 代码示例

参见[UIDemo](https://git2.baijiashilian.com/open-ios/BaijiaYun/-/tree/master/BJLPlayerManagerUI-demo), Demo只是示范BJPlayerplayBackUI SDK中接 口的使用方式,并不保证使用方式最符合用户的需求,请用户在 充分理解SDK机制的前提下,根据自己的情况处理数据。对照抄 SDKDemo代码引起的性能问题和其他非SDK bug,不负任何责 任。

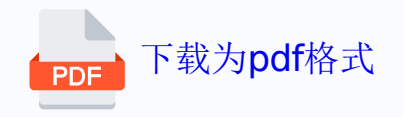